## Serial Interfaces: Part 2

Lecture 9 Microprocessor-based Systems (E155) Prof. Josh Brake

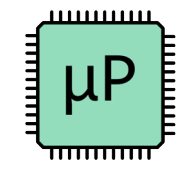

### **Outline**

• Universal Synchronous/Asynchronous Receiver Transmitter

1

- Description
- Activity

### Learning Objectives

By the end of this lecture you will be able to

- Explain the tradeoffs between synchronous and asynchronous serial interfaces
- Develop a library for the UART peripheral on the STM32F401RE
- Verify the output using the logic analyzer on the ADALM2000

## Serial Interfaces Overview

### **Motivation**

• How can we interface a peripheral?

Imagine transmitting a character on a keyboard.

Capital J in ASCII is  $74_{10} = 01001010_2$ 

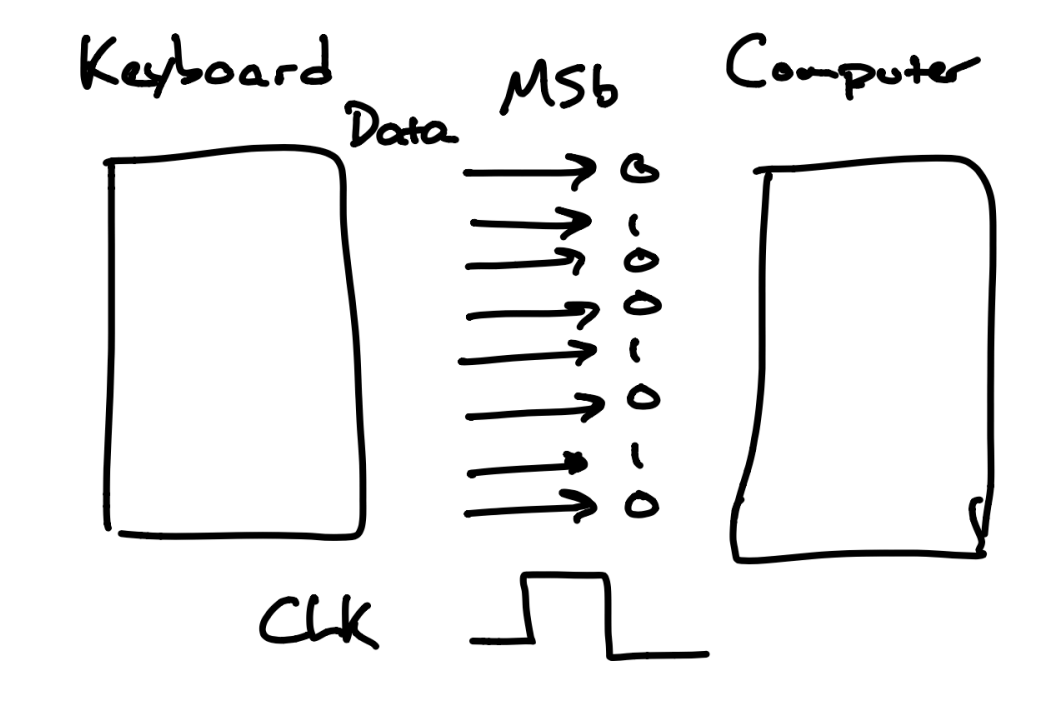

### What if we repackage data in a stream?

- Essential multiplexing in time
- To send N bits, we only need 2 lines (CLK + Data) instead of 9
- Price we pay is time but often worth it.

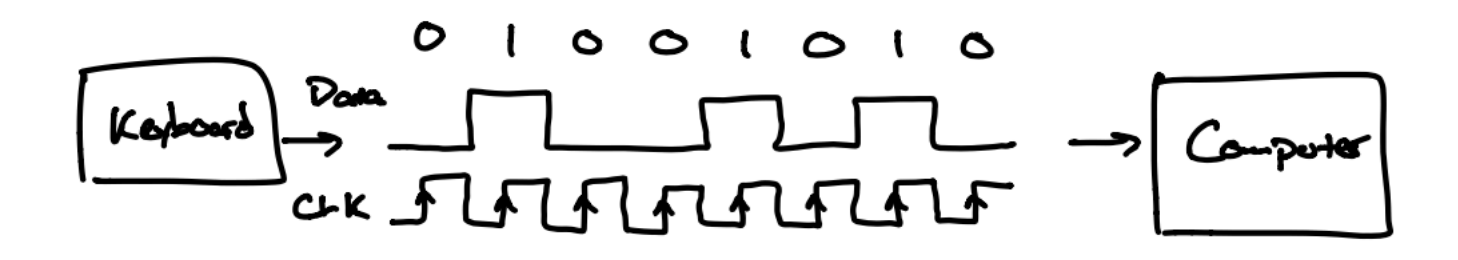

### What if we don't want a shared clock?

- Agree on shared data rate
- Sample the incoming data stream at higher frequency to synchronize the input data stream with the reading circuitry
- Add additional bits at the beginning and end of the transmission to signal the bounds of the transmission

### **Question**

What are some downsides of an asynchronous serial interface as compared to a synchronous one?

### Answer

- Reduced maximum transmission frequency (typically 8x-16x overhead from sampling)
- Wasted bits in each transmission

# Universal Synchronous/Asynchronous Receiver Transmitter (USART)

### USART Data Frame

- 4 components
	- 1. Start bit: always logical 0
	- 2. Data bits: 5-9 bits of data
	- 3. Parity bit: Option bit with parity of data (i.e., even or odd. Simple error checking)
	- 4. Stop bit(s): 1-2 bits. Always logical 1.

Table 1.5<sup>1</sup> 6 | 1 | 2 | 3 | 4 | 5 | 6 | 7 | 1 | 5  
\n
$$
\frac{1}{\Delta t}
$$
\nBaud rate =  $\frac{1}{\Delta t}$ 

## STM32 USART

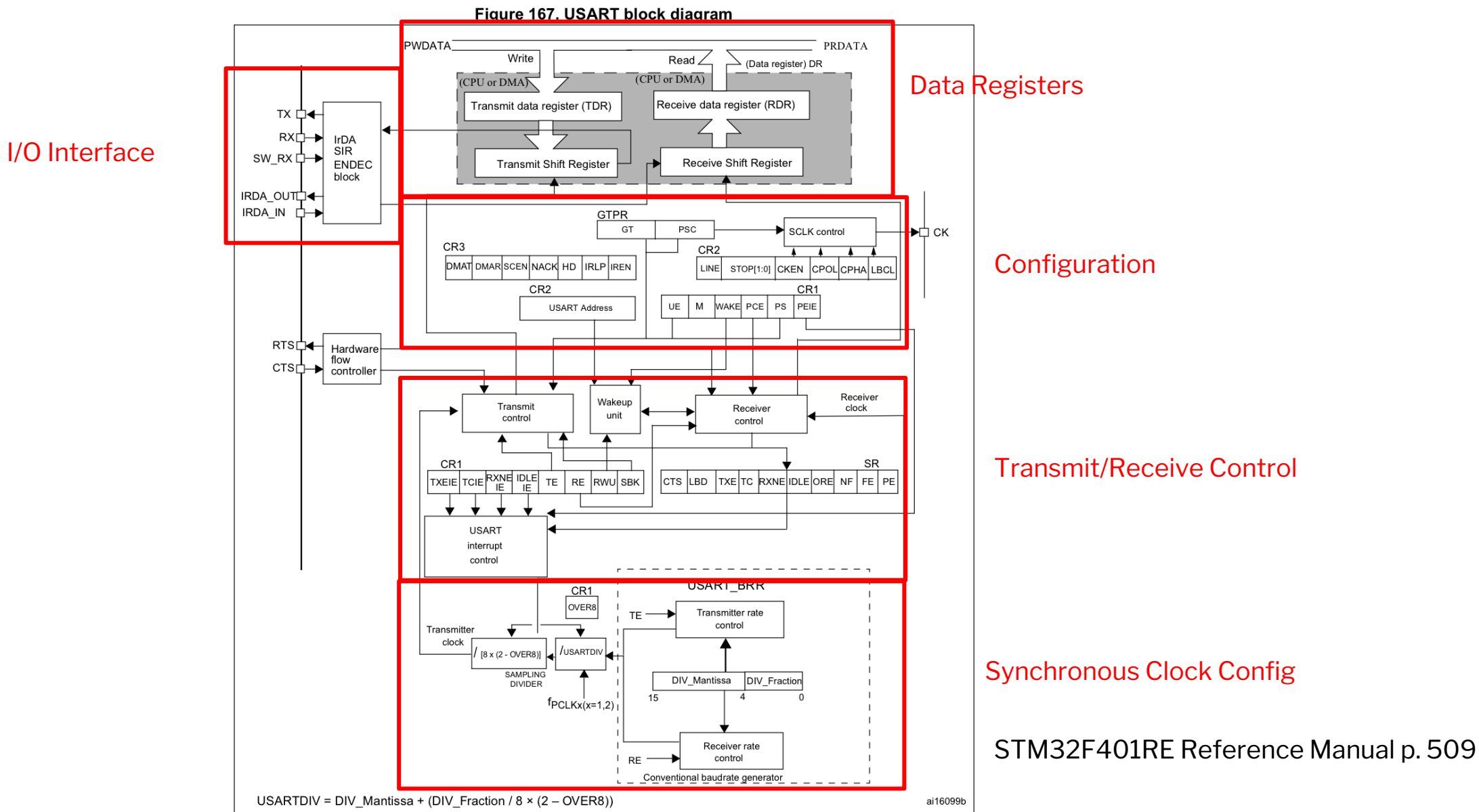

### Data Registers

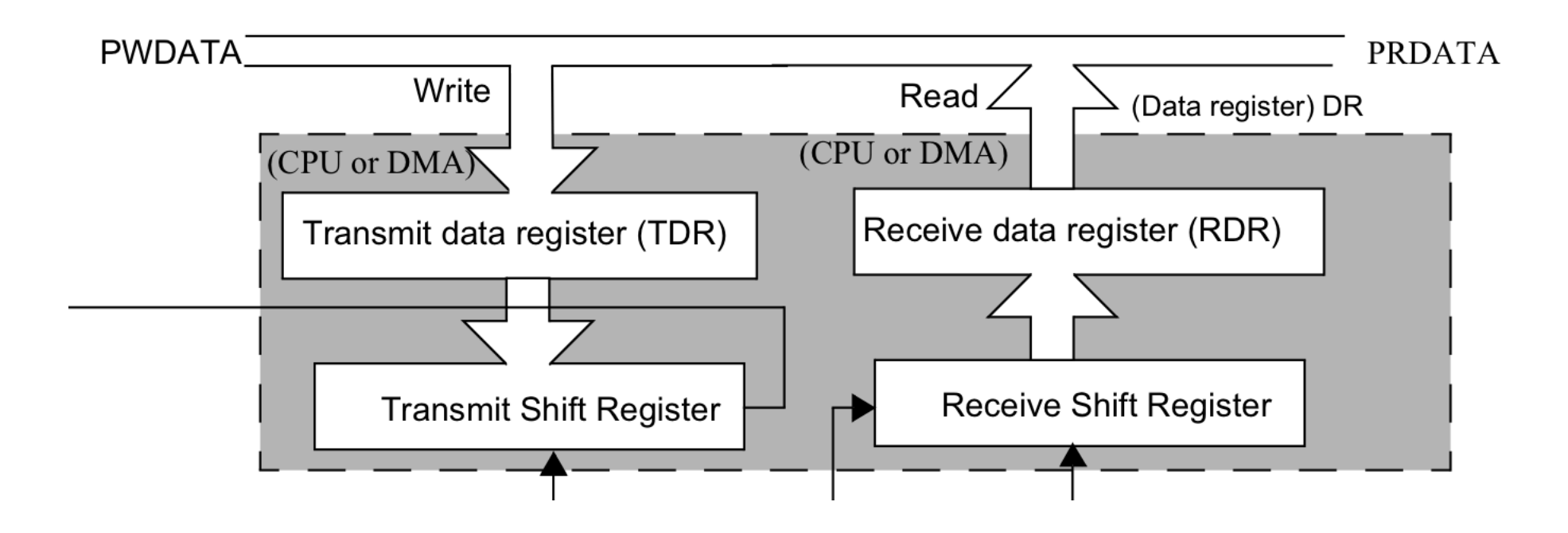

### Pins

- TX transmitted data out from USART
- RX received data in to USART
- CK (optional) clock output for synchronous mode
- RTS Request To Send indicates the USART is ready to receive data (when low)
- CTS Clear To Send block data transmission at the end of the current transfer when high

### Data framing

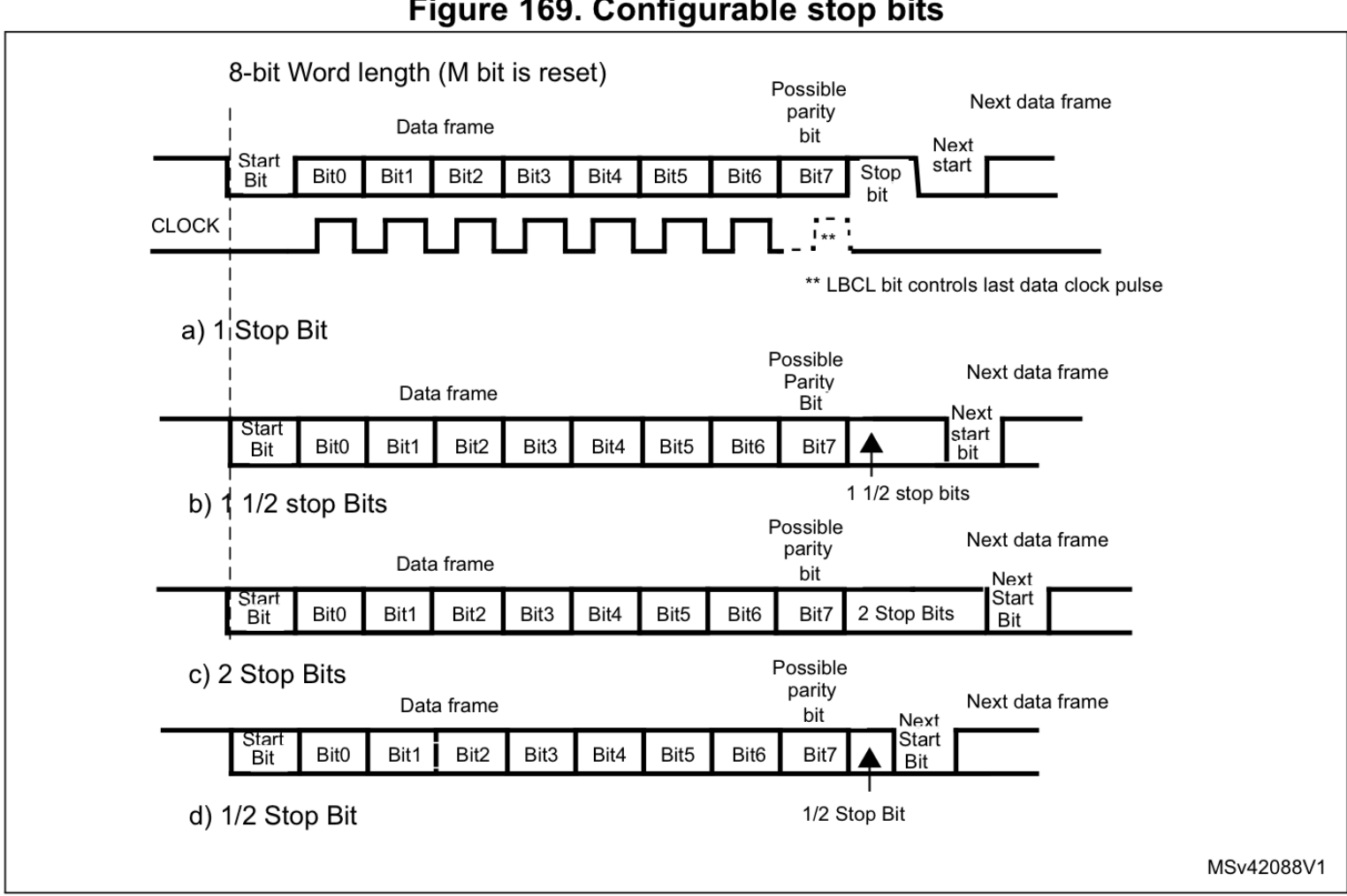

Figure 169. Configurable stop bits

### Error Flags

- Overrun new byte in the holding reg before the old one was read out
- $\cdot$  Frame didn't get the stop bit(s) we expected
- Parity calculated parity doesn't match parity bit

### Receiver

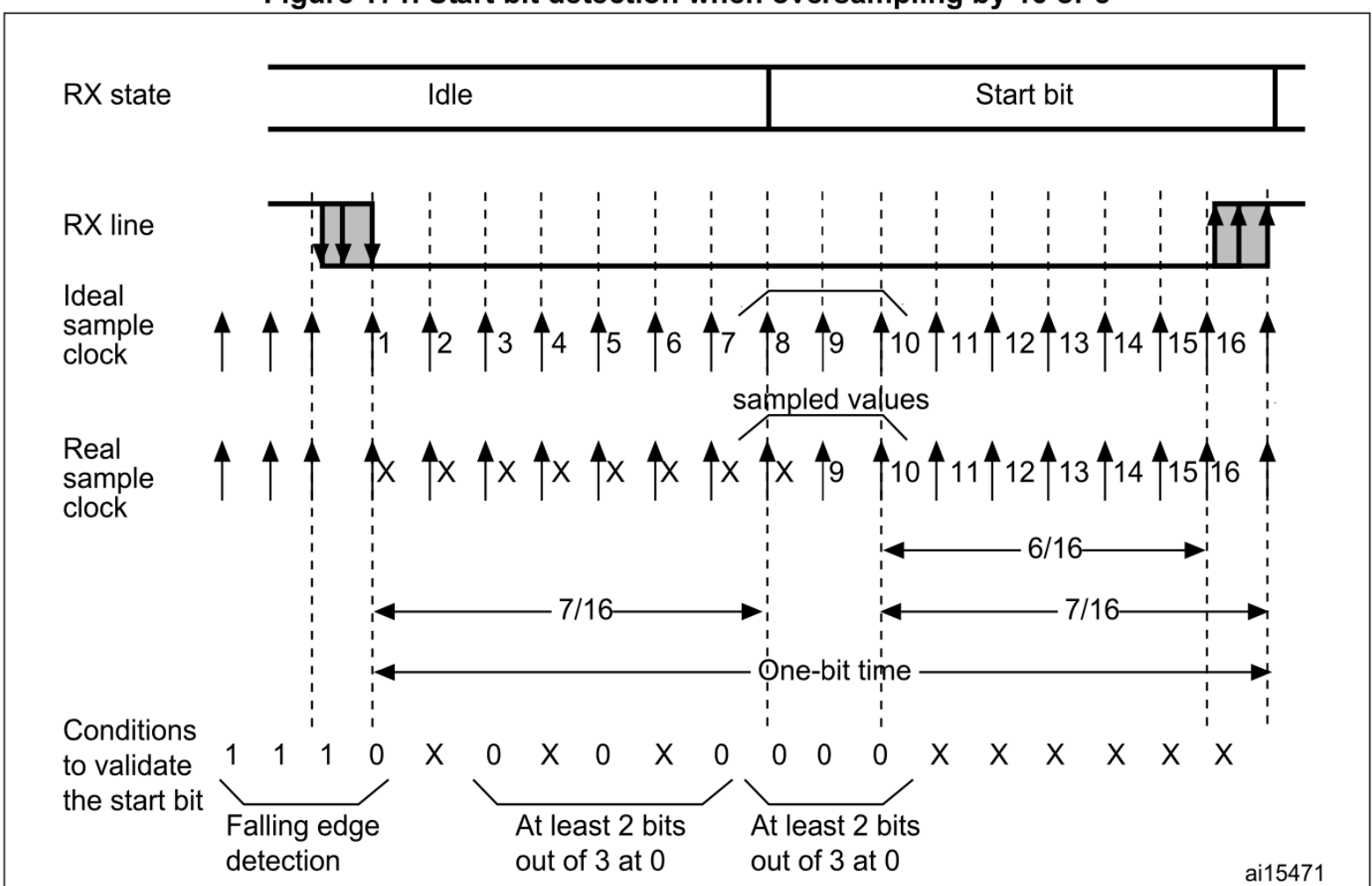

Figure 171. Start bit detection when oversampling by 16 or 8

Reference Manual p. 514 and the set of the set of the set of the set of the set of the set of the set of the set of the set of the set of the set of the set of the set of the set of the set of the set of the set of the set

### USART registers: Status Register

- UART Status Register
	- TXE transmit data register empty (0 if data is not transferred to the shift register, 1 if it is)
	- TC transmission complete flag
	- RXNE read data register not empty (0 if data has not been received, 1 if it is ready to be read)
	- FE framing error
	- PE parity error

#### 19.6.1 **Status register (USART SR)**

Address offset: 0x00

Reset value: 0x00C0 0000

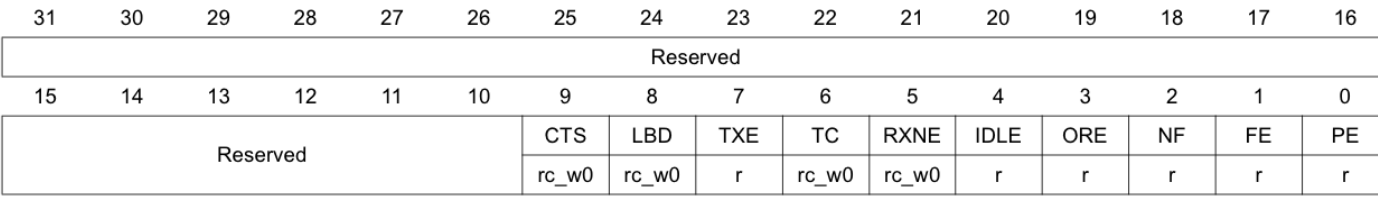

### USART registers: Data Register

- Used for both reads and writes
- Max 9-bit data value DR[8:0]

### USART registers: Baud Rate Register

#### **Baud rate register (USART\_BRR)** 19.6.3

The baud counters stop counting if the TE or RE bits are disabled respectively. Note:

Address offset: 0x08

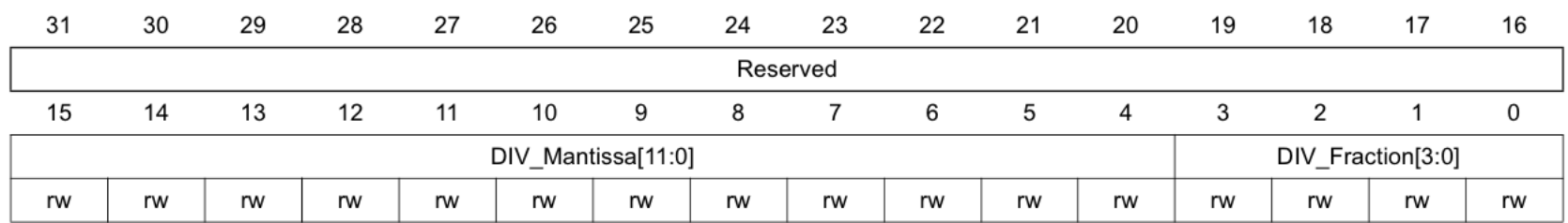

Reset value: 0x0000 0000

Bits 31:16 Reserved, must be kept at reset value

Bits 15:4 DIV Mantissa[11:0]: mantissa of USARTDIV

These 12 bits define the mantissa of the USART Divider (USARTDIV)

Bits 3:0 DIV\_Fraction[3:0]: fraction of USARTDIV

These 4 bits define the fraction of the USART Divider (USARTDIV). When OVER8=1, the DIV Fraction3 bit is not considered and must be kept cleared.

### USART registers: Control register 1

- M: word length 8 or 9 data bits
- PCE: parity control enable
- TE: transmitter enable
- RE: receiver enable

#### 19.6.4 **Control register 1 (USART\_CR1)**

Reset value: 0x0000 0000

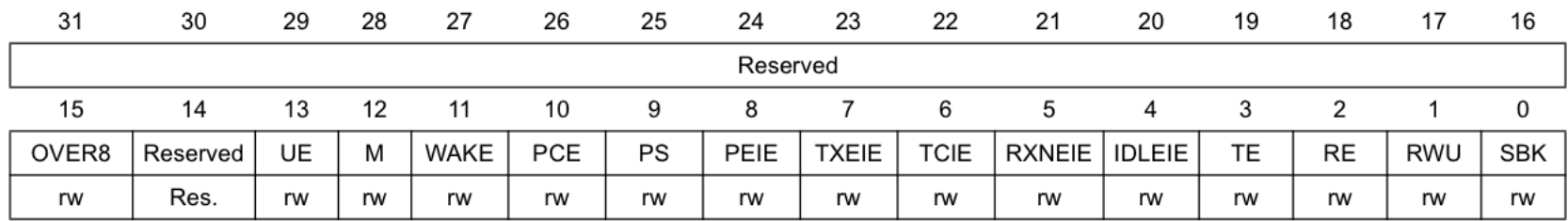

### USART registers: Control register 2

- STOP: 2 bit field, number of stop bits (0.5, 1, or 2)
- Various clock control (if using in synchronous mode)

#### 19.6.5 **Control register 2 (USART\_CR2)**

Address offset: 0x10

#### Reset value: 0x0000 0000

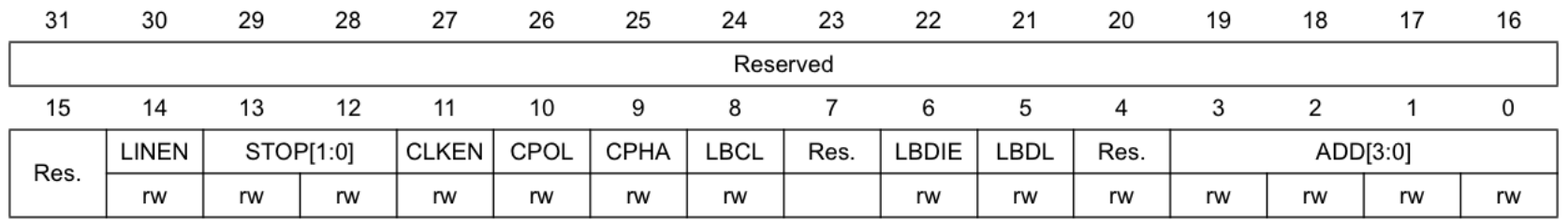

### Character Reception

- 1. Enable the USART with UE=1 in USART\_CR1
- 2. Program the M bit in USART\_CR1 to define word length
- 3. Program the number of stop bits in USART\_CR2
- 4. (optional): Enable DMA
- 5. Select the desired baud rate in USART\_BRR
- 6. Set the RE bit in USART\_CR1

Wait for RXNE bit to go from 0 (no data received) to 1 (data received). Then you can read out the data from the data register

# USART Activity

## Activity

- Configure the USART as an UART to transmit
	- Read user manual and develop a bullet list out the peripheral
	- Write USART library
		- Finish STM32F401RE\_USART.h and STM32F4
	- Configure in common 8N1 mode
		- 8 data bits
		- No parity bit
		- 1 stop bit
		- Operate at 9600 baud (9.6 Kbps)
		- Assume clock is configured at 84 MHz with flat
	- Create simple main function to transmit a string of the String of Tunction to the string UART and visualize it on the ADALM2000 log

Code available on course Github: https://github.com/joshbrake/E155\_FA2020/tree/maste

### Setup

- Create new project in PlatformIO (choose CMSIS for platform)
- Copy files from Github into the project
	- Overwrite platformio. ini file
	- Put main.c in src/
	- Put libs in lib subfolder. These are linked in with the lib\_dir environment variable in platformio.ini

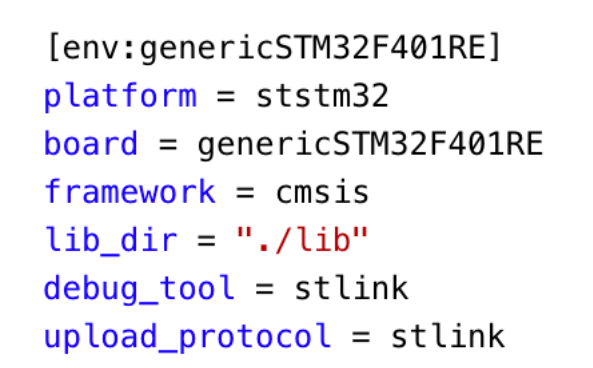

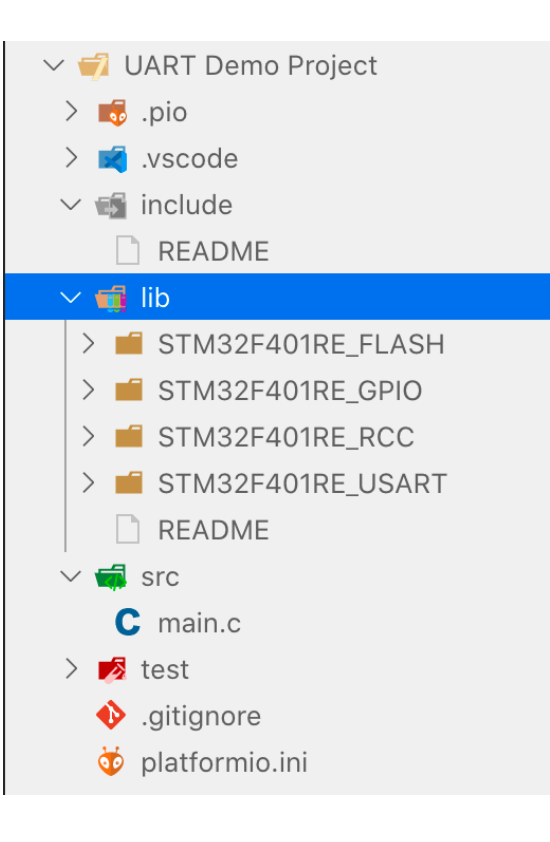

### USART2 Wiring on Nucleo-64

#### $6.8$ **USART communication**

The USART2 interface available on PA2 and PA3 of the STM32 microcontroller can be connected to ST-LINK MCU, ST morpho connector or to Arduino connector. The choice can be changed by setting the related solder bridges. By default the USART2 communication between the target STM32 and ST-LINK MCU is enabled, in order to support virtual COM port for Mbed™ (SB13 and SB14 ON, SB62 and SB63 OFF). If the communication between the target STM32 PA2 (D1) or PA3 (D0) and shield or extension board is required, SB62 and SB63 should be ON, SB13 and SB14 should be OFF. In such case it is possible to connect another USART to ST-LINK MCU using flying wires between ST morpho connector and CN3. For instance on NUCLEO-F103RB it is possible to use USART3 available on PC10 (TX) and PC11 (RX). Two flying wires need to be connected as follow:

- PC10 (USART3\_TX) available on CN7 pin 1 to CN3 pin RX
- PC11 (USART3 RX) available on CN7 pin 2 to CN3 pin TX

### USART2 Wiring

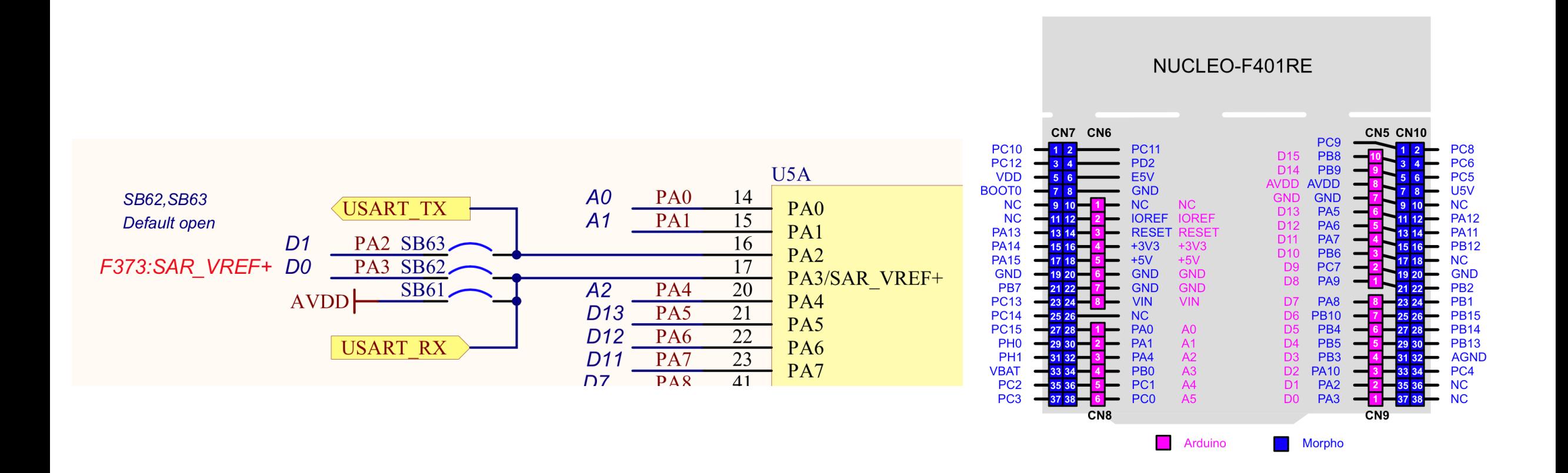

## Bonus: Receiving Serial Input over

- Windows: Download Putty or your favorite se
	- Select appropriate serial port (COM<X>; check
- Mac/Linux: Can use screen
	- To connect to a serial port with screen, type: screen <teletype\_device> <br/> <br/>baud\_rate>
	- <teletype\_device> usually something like /dev/tty.usbmodem144303 (can use ls /d options)

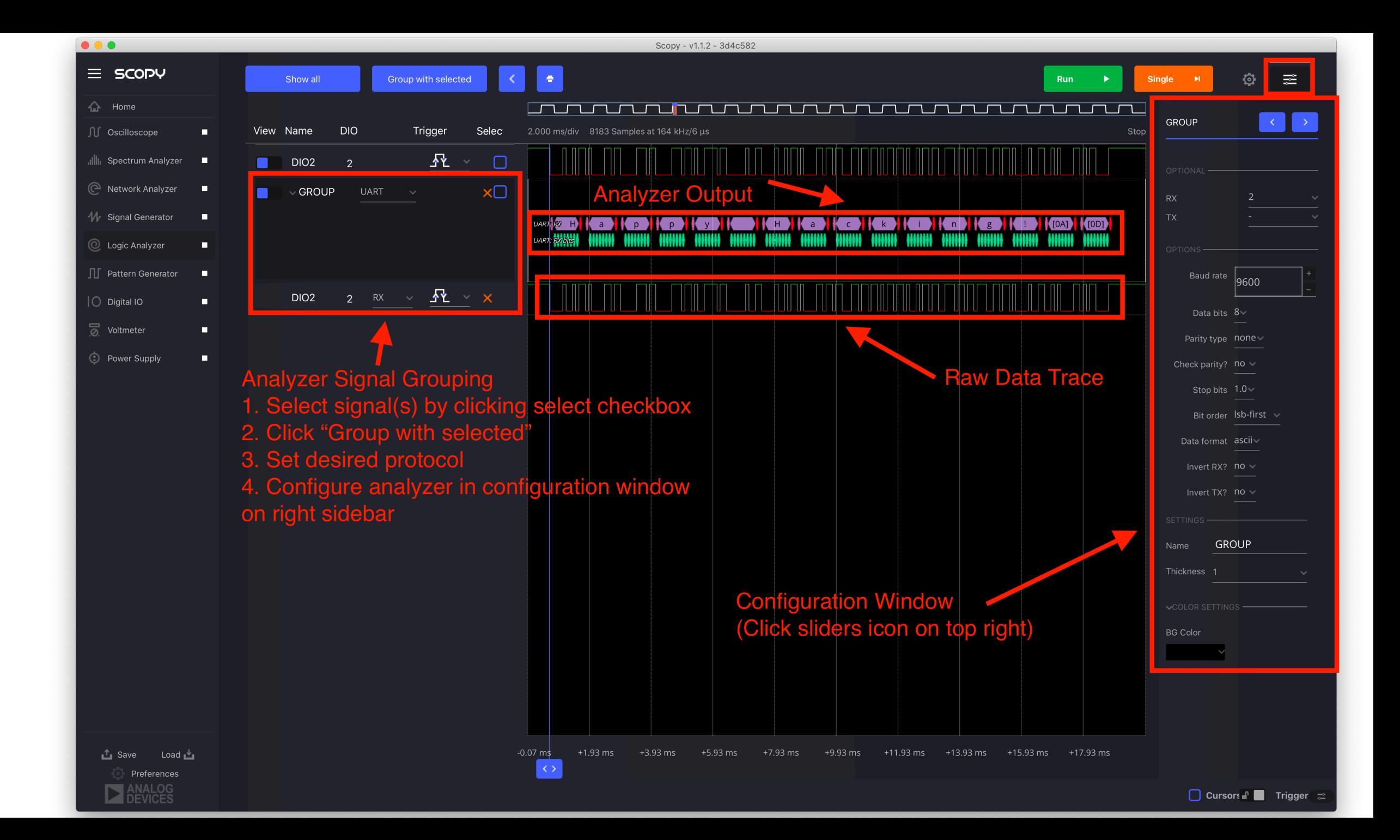

### Solution

void initUSART(uint8\_t USART\_ID){ ... USART->CR1.UE = 1; // Enable USART USART->CR1.M =  $0$ ; // M=0 corresponds to 8 data bits USART->CR2.STOP = 0b00; // 0b00 corresponds to 1 stop bit USART->CR1.OVER8 =  $0$ ; // Set to 16 times sampling freq // Set baud rate to 9600 KBps //  $Tx/Rx$  baud =  $(f_CK)/(8*(2-0)KER8)*USARTDIV) = Tx/Rx$ baud =  $(f$  CK)/(16\*USARTDIV) // f  $CK = 84e6$  Hz // USARTDIV = 546.875 should be in BRR  $1/546 = 0 \times 0222$  $1/$  0.875 = 7/8 = 0b1110 // DIV Mantissa =  $0x222$ // DIV Fraction =  $0b1110$ USART->BRR.DIV Fraction = 0b1110; USART->BRR.DIV\_Mantissa = 546; USART->CR1.TE = 1; // Enable transmission USART->CR1.RE = 1; // Enable reception

void sendChar(uint8\_t USART\_ID, uint8\_t data){ USART\_TypeDef  $*$  USART = id2Port(USART\_ID);

 $USART->DR.DR = data;$ while(!USART->SR.TC); }

}

#define USART\_ID USART2\_ID

```
int main(void) {
// Configure flash and clock
configureFlash();
configureClock();
```

```
// Initialize USART
initUSART(USART_ID);
uint8 t msg[28] = "Happy Hacking!\n\r";
```

```
while(1){
  uint8 t i = 0;
  do {
    sendChar(USART_ID, msg[i]);
    i \neq 1;
  } while (msg[i]);
  delay_ms(2000);
  }
```
### Summary

By the end of this lecture you will be able to

- Explain the tradeoffs between synchronous and asynchronous serial interfaces
- Develop a library for the UART peripheral on the STM32F401RE
- Verify the output using the logic analyzer on the ADALM2000

### Lab 4 Questions

- Main learning outcome is configuring and using SPI peripheral don't spend lots of time generating precise sine/square waves
	- One approach: use a timer and a loop to generate and send a new output every x seconds where x is a reasonable fraction of a cycle (maybe 100 samples per cycle?)

### Lecture Feedback

- What is the most important thing you learned in class today?
- What point was most unclear from lecture today?

https://forms.gle/Ay6MkpZ6x3xsW2Eb8